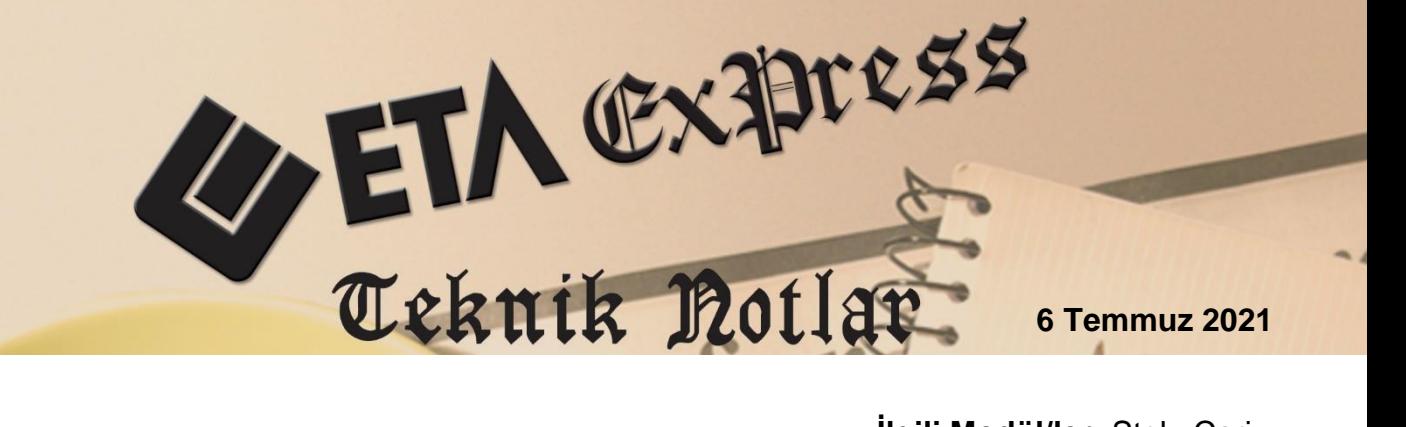

**İlgili Versiyon/lar :** ETA:SQL, ETA:V.8-SQL, ETA:SB **İlgili Modül/ler:** Stok, Cari

# **ÖZEL KODLARIN ZORUNLU KULLANILMASI**

Kart ve Fiş ekranlarında bulunan özel kodlar, zorunlu alan olarak belirlenerek ilgili alanların kullanıcı tarafından boş geçilememesi sağlanabilir, kullanıcının tanımlı olan özel kodların dışında farklı bir değer yazması da engellenebilir.

Özel Kod Kontrolleri Stok Kartı, Cari Kartı, Stok Fişleri, Cari Fişleri ve Fiş kalem bölümünde bulunan Kalem özel kodu bölümlerinde kullanılabilir. Özel Kod Kontrolleri özelliği şirket bazlı olarak çalışmaktadır.

## **Özel Kodlarda Boş Saha Kontrolü**

Şirket Bilgileri Modülü / Sabit Tanımlar / Parametreler / Genel Parametreler / Stok Genel Parametreleri / Özel Kod Kontrolleri ekranına giriş yapılır. Ekranda bulunan **Boş Saha Kontrolleri** bölümünden ilgili alanların zorunlu olup olmayacağı belirlenir. **Dolu Saha Kontrolü** bölümünden ise kayıtlı olmayan özel kodların kullanım şekli belirlenir.

### **Parametrelerin Kullanımı;**

**0-Kontrol Yok,** Özel Kod için zorunluluk kontrolü yapılmaz.

**1-İzin Verme,** Özel Kod bilgisinin girilmesi veya tanımlı olan özel kodların listeden seçilmesi zorunlu olarak sağlanır. Listede kayıtlı olmayan özel kod yazılır ise kayıt işlemine devam edilir.

**2-Onay Al,** Kart veya fiş ekranlarında Özel Kod bilgisi boş ise onay alınarak kayıt işleme devam edilir.

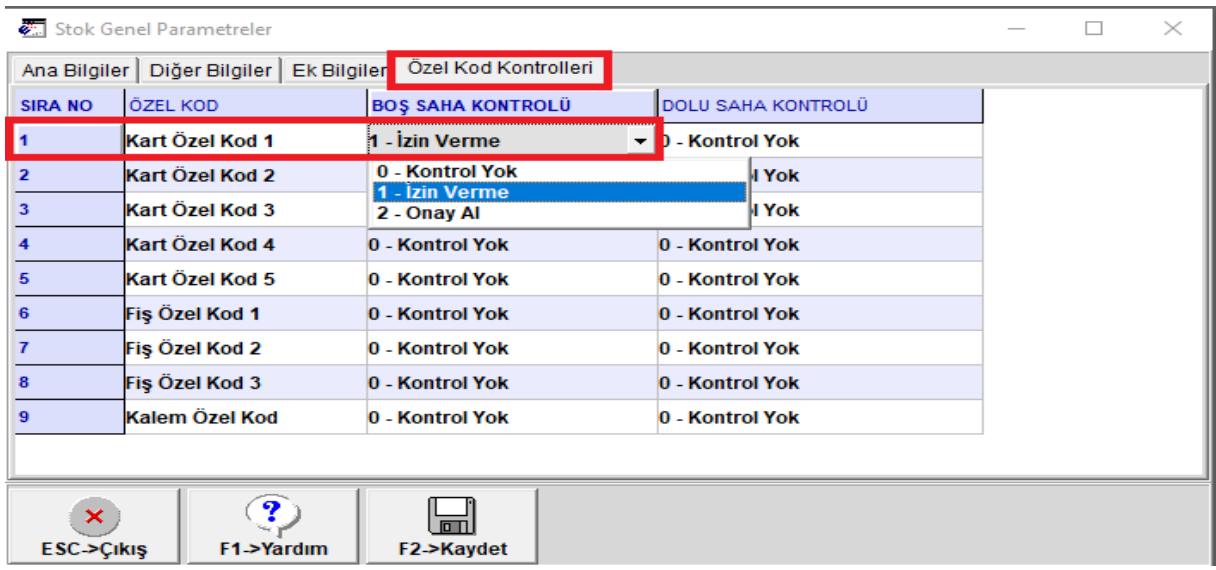

**Ekran 1:** Boş Saha Kontrolü

Boş Saha Kontrolü **1-İzin Verme** olarak belirlendiğinde, Stok Kartı özel kod sahası zorunlu saha olarak tanımlanmış olur.

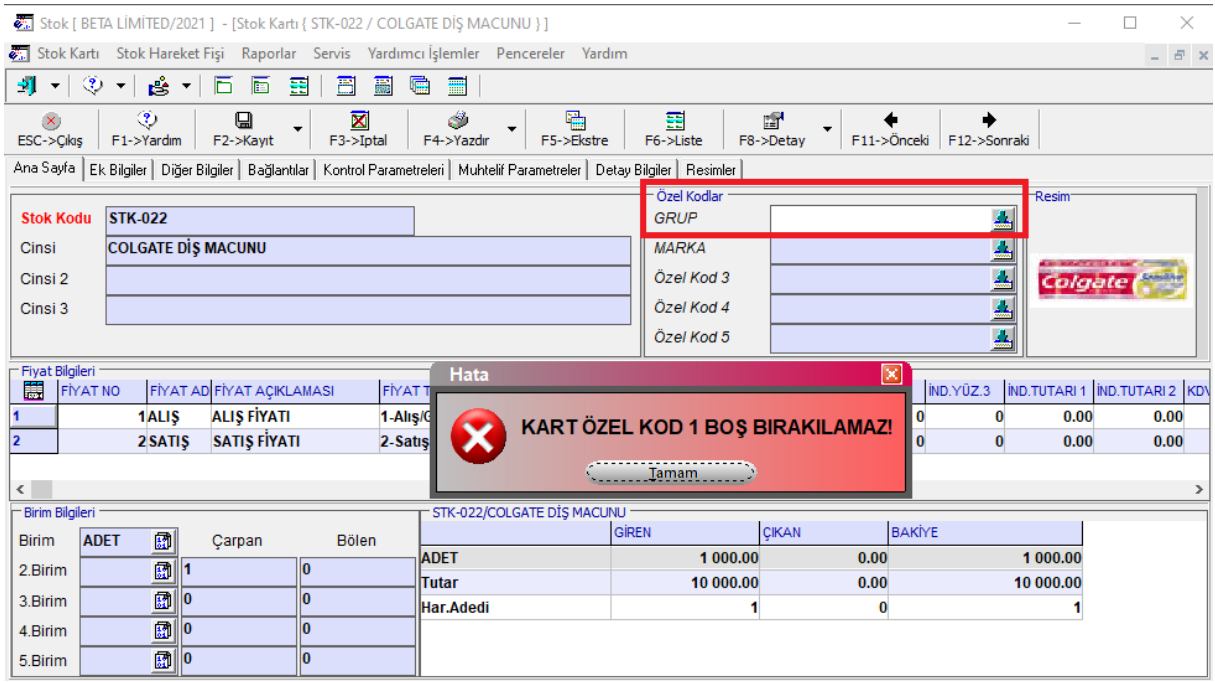

**Ekran 2:** Stok Kartı Özel Kod Kontrolü

## **Özel Kodlarda Dolu Saha Kontrolü**

Dolu saha kontrolü ile kart ve fiş ekranlarında yazılan özel kodların doğruluğu ve kayıtlı olmayan özel kodların kullanım şekli belirlenir.

#### **Parametrelerin Kullanımı;**

**0-Kontrol Yok,** Özel Kod sahasına yazılan bilgi kontrol edilmeden kayıt işlemine devam edilir.

**1-Kayıtlı Değilse İzin Verme,** Özel Kod sahasına yazılan değer özel kod tablosunda kayıtlı değil ise kayıt işlemine izin verilmez. Listede tanımlı olan özel kodların seçilmesi sağlanır.

**2-Kayıtlı Değilse Onay Al,** Özel Kod sahasına yazılan değer tabloda kayıtlı değil ise onay alınarak kayıt işlemine devam edilir.

**3-Kayıtlı Değilse Sorarak Kaydet,** Özel Kod sahasına yazılan değer tabloda kayıtlı değil ise, Özel Kod Ekleme penceresi açılır. Ekranda işlem onaylanarak özel kod bilgisinin tabloya eklenmesi sağlanır. Kayıt işlemine devam edilir.

**4-Kayıtlı Değilse Otomatik Kaydet,** Özel Kod sahasına yazılan değer tabloda kayıtlı değil ise, yazılan değer onay alınmadan tabloya otomatik olarak eklenerek kayıt işlemine devam edilir.

| Stok Genel Parametreler                                               |                 |                          |                                                                           |  | × |
|-----------------------------------------------------------------------|-----------------|--------------------------|---------------------------------------------------------------------------|--|---|
| Özel Kod Kontrolleri<br>Diğer Bilgiler<br>Ek Bilgiler<br>Ana Bilgiler |                 |                          |                                                                           |  |   |
| <b>SIRA NO</b>                                                        | ÖZEL KOD        | <b>BOS SAHA KONTROLÜ</b> | <b>DOLU SAHA KONTROLÜ</b>                                                 |  |   |
|                                                                       | Kart Özel Kod 1 | 1 - İzin Verme           | 3 - Kayıtlı Değilse Sorarak Kaydet                                        |  |   |
| 2                                                                     | Kart Özel Kod 2 | 0 - Kontrol Yok          | 0 - Kontrol Yok<br>1 - Kayıtlı Değilse İzin Verme                         |  |   |
| 3                                                                     | Kart Özel Kod 3 | 0 - Kontrol Yok          | 2 - Kayıtlı Değilse Onay Al                                               |  |   |
| 4                                                                     | Kart Özel Kod 4 | 0 - Kontrol Yok          | 3 - Kayıtlı Değilse Sorarak Kaydet<br>4 - Kayıtlı Değilse Otomatik Kaydet |  |   |
| 5                                                                     | Kart Özel Kod 5 | 0 - Kontrol Yok          | <b>U - Kontrol Yok</b>                                                    |  |   |
| 6                                                                     | Fiş Özel Kod 1  | 0 - Kontrol Yok          | 0 - Kontrol Yok                                                           |  |   |
| $\overline{ }$                                                        | Fiş Özel Kod 2  | 0 - Kontrol Yok          | 0 - Kontrol Yok                                                           |  |   |
| 8                                                                     | Fiş Özel Kod 3  | 0 - Kontrol Yok          | 0 - Kontrol Yok                                                           |  |   |
| 9                                                                     | Kalem Özel Kod  | 0 - Kontrol Yok          | 0 - Kontrol Yok                                                           |  |   |
|                                                                       |                 |                          |                                                                           |  |   |
| 9<br>×.<br>F1->Yardım<br><b>ESC-&gt;Cikiş</b><br>F2->Kaydet           |                 |                          |                                                                           |  |   |

**Ekran 3:** Dolu Saha Kontrolü

Örneğin; Dolu Saha Kontrolü parametresi **3 - Kayıtlı Değilse Sorarak Kaydet** olarak seçili. Stok kartına yazılan özel kod tabloda kayıtlı değil ise, Özel Kod Ekleme penceresi açılır. F2-Tamam tuşuna basılarak yazılan değerin özel kod tablosuna eklenmesi sağlanarak kayıt işleminde devam edilir.

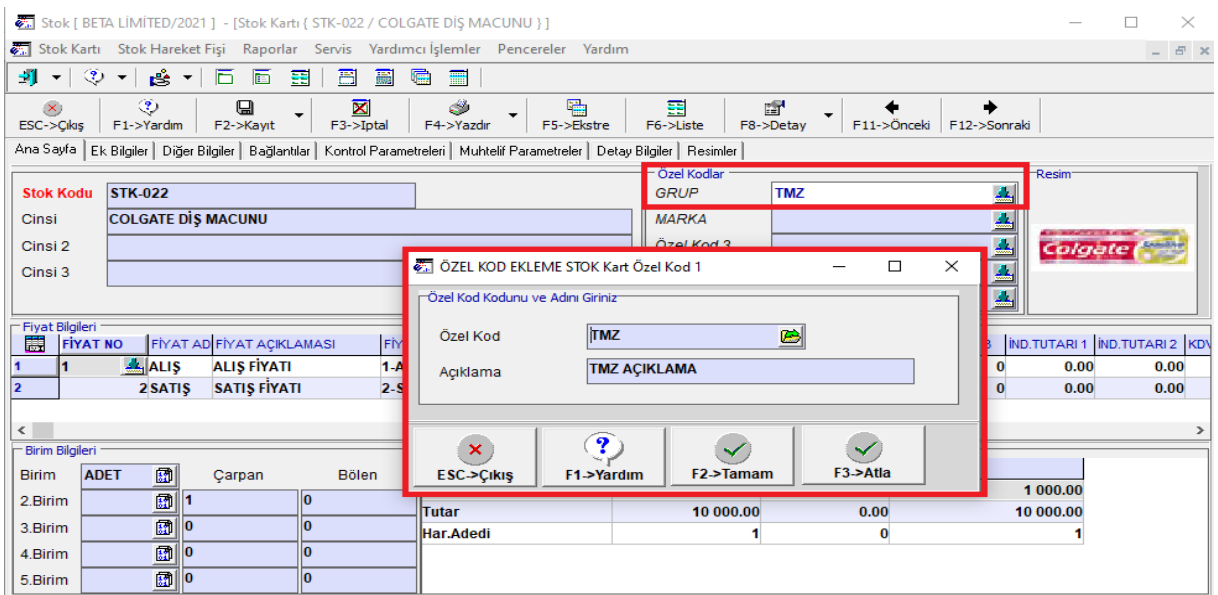

**Ekran 4:** Stok Kartı Dolu Saha Kontrolü

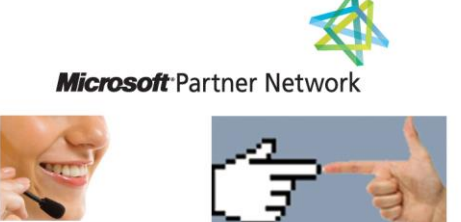

**44 1 ETA**